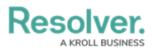

## Impersonation with an API Key

Last Modified on 12/23/2024 3:13 pm EST

API keys can be used to authenticate requests in Core while impersonating another user; however, note the following:

- Impersonation can only be enabled by a member of Resolver Support at the time the key was created. Should you wish to enable impersonation, contact Resolver Support to create a new API key.
- Any user can be impersonated, provided you've obtained their user ID and the user is active in the org the API key was created for.
- Actions performed while impersonating using an API key are captured in the audit trail as " [API User's Name] impersonating [Impersonated User's Name]".
- If a user is impersonated using an external system (integration), the Modified By property on an object will show "[API User's Name]", but would still be captured in the audit trail as " [API User's Name] impersonating [Impersonated User's Name]".

To impersonate a user with an API key, open a supported endpoint in Swagger, enter the API key in the **x-api-key** field and the ID of the user to be impersonated in the **impersonate-userid** field. The user ID can be obtained from the address bar of your browser after navigating to the **Edit User** page for the user (e.g., 1732).

| Resolver                                                          | × +                                                   | - 0         | ×  |
|-------------------------------------------------------------------|-------------------------------------------------------|-------------|----|
| ← → C ☆                                                           | /#/admin/users/1732/edit                              |             | :  |
| RESOLVER                                                          | ⊕ Q ∞∞ €                                              | <b>\$</b> ? | Ω  |
| People                                                            | ✓ Users User Groups Roles                             |             |    |
| Admin <b>:</b> Edit User <b>: A</b><br>User Profile<br>First Name | Account Status                                        |             |    |
| Api                                                               | Last Name User Enabled Admin   Test Image: All Access |             |    |
| Email                                                             | Language                                              |             |    |
|                                                                   | English (United States)                               |             | ~  |
|                                                                   |                                                       |             |    |
|                                                                   | •                                                     | ✓ DO        | NE |

The Edit User page. The user ID is displayed in the address bar.